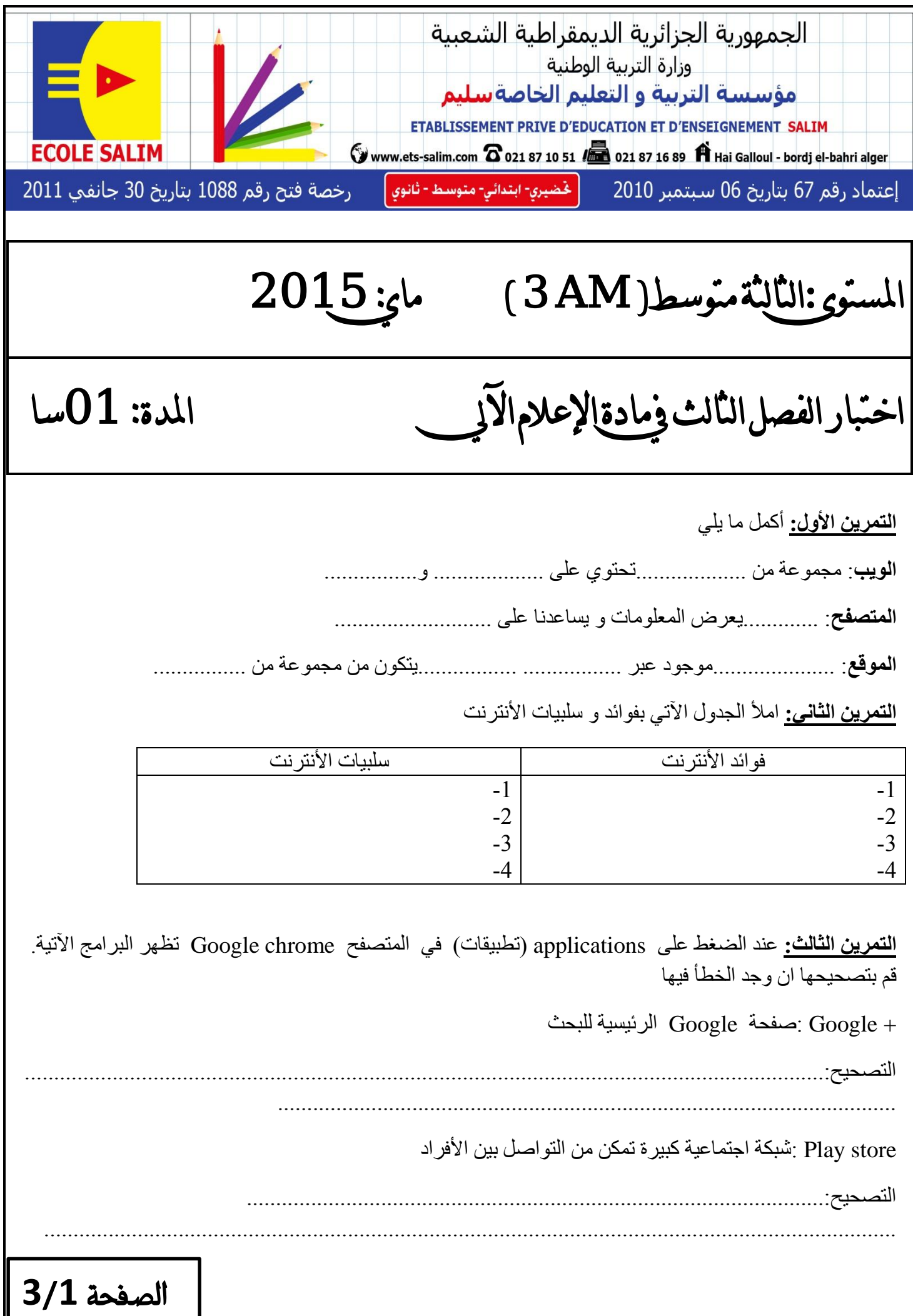

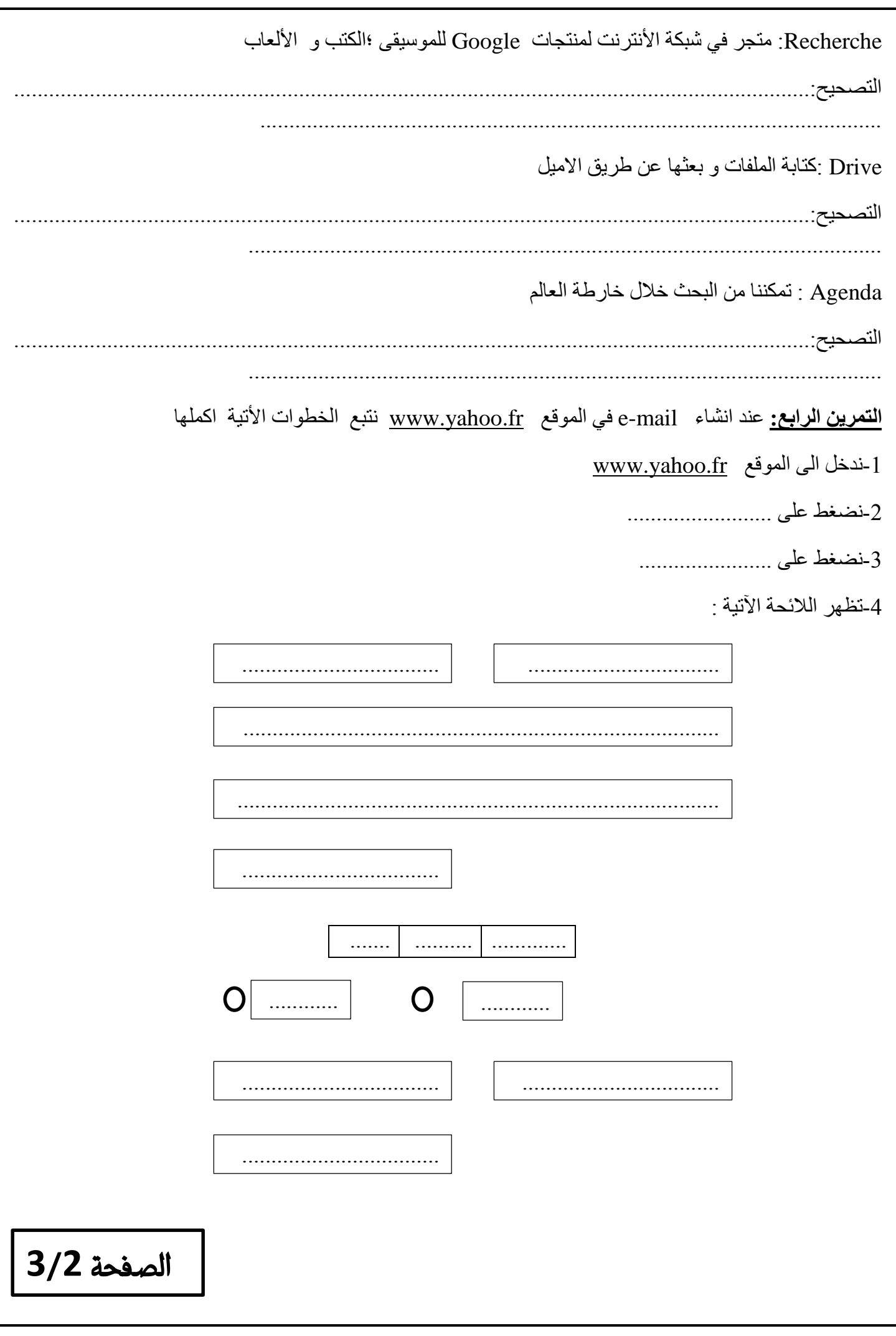

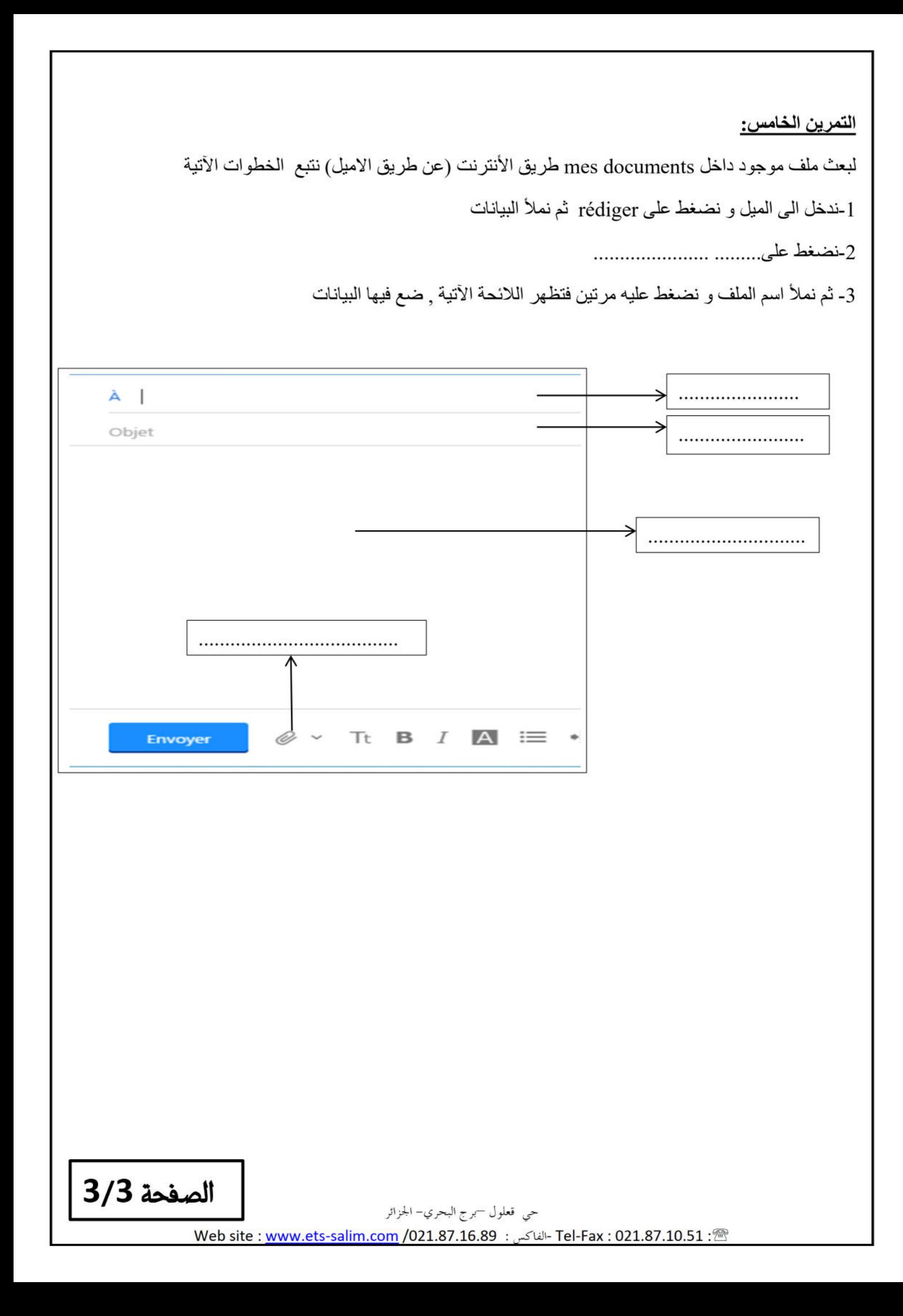

تصحيح اختبار الفصل الثالث ومادة الإعلام الآلي مسحيح اختبار الفصل الثالث

**التمرين األول:** أكمل ما يلي

**الويب**: مجموعة من **الصفحات** تحتوي على **نصوص وصور**

**المتصفح**: **برنامج** يعرض المعلومات و يساعدنا على **البحث**

**الموقع**: **مكان** موجود عبر **أنحاء العالم** يتكون من مجموعة من **الصفحات**

ا<mark>لتمرين الثاني:</mark> املأ الجدول الآتي بفوائد و سلبيات الأنترنت

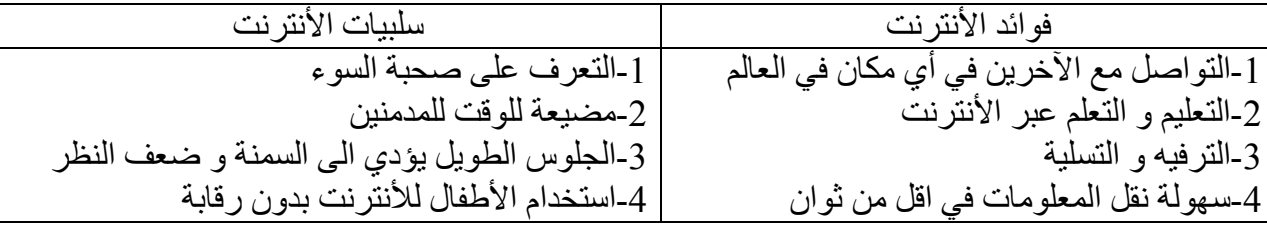

**التمرين الثالث:** عند الضغط على applications( تطبيقات( في المتصفح chrome Google تظهر البرامج اآلتية. قم بتصحيحها ان وجد الخطأ فيها + Google : شبكة اجتماعية كبيرة تمكن من التواصل بين األفراد store Play : متجر في شبكة األنترنت لمنتجات Google للموسيقى ؛الكتب و األلعاب

Recherche: صفحة Google الرئيسية للبحث

Drive :كتابة الملفات و بعثها عن طريق االميل

Agenda : تعرض جدول األعمال و تذاع عن طريق البريد اإللكتروني

**التمرين الرابع:** عند انشاء mail-e في الموقع fr.yahoo.www نتبع الخطوات األتية اكملها

-1ندخل الى الموقع fr.yahoo.www

-2نضغط على mail-e

créer un compte (انشاء حساب) créer un compte

الصفحة **3**/**1**

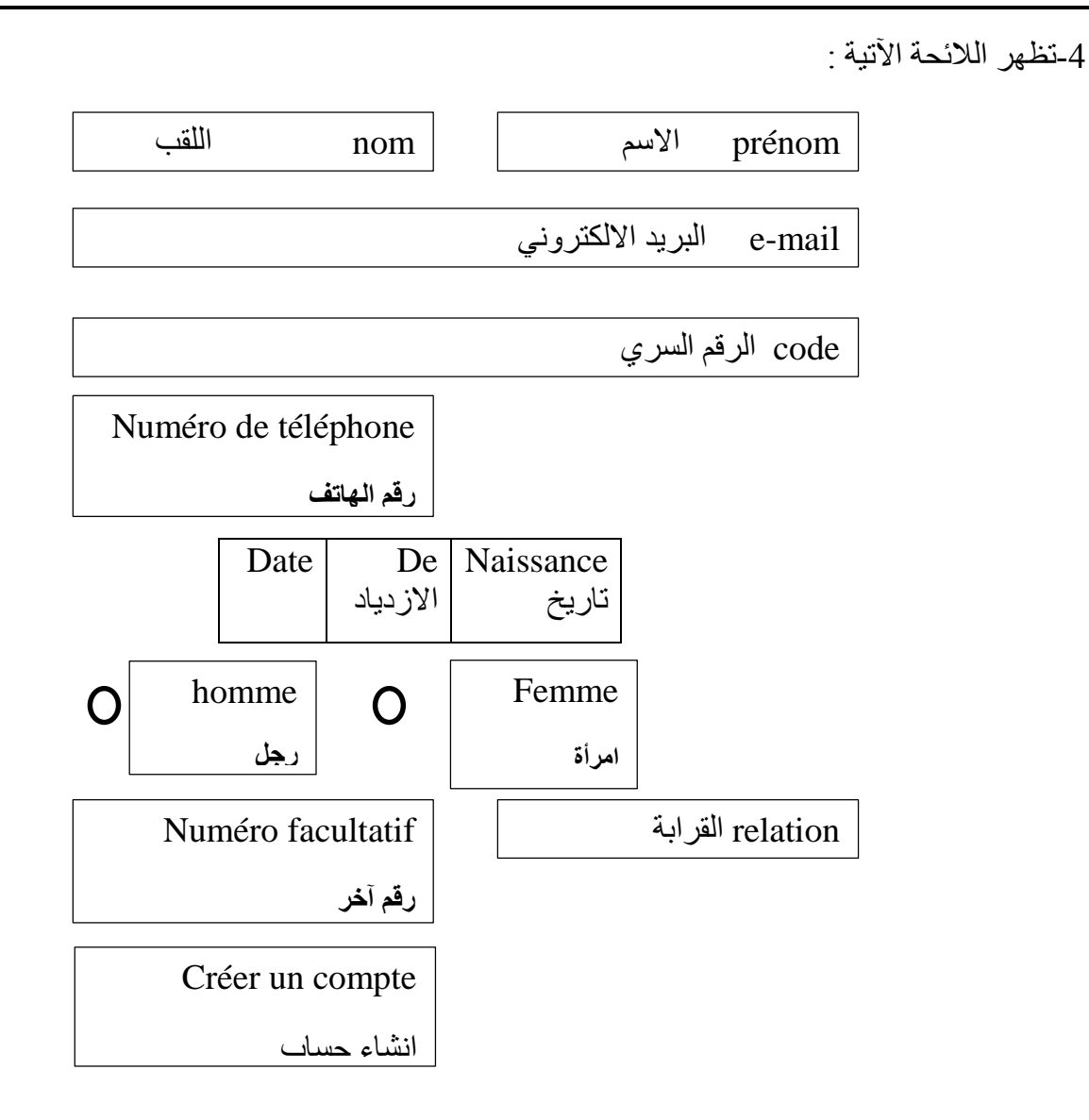

الصفحة **3**/**2**

## التمرين الخامس:

لبعث ملف موجود داخل mes documents طريق الأنترنت (عن طريق الاميل) نتبع الخطوات الأتية

1-ندخل الى الميل و نضغط على rédiger ثم نملأ البيانات

joindre un fichier (ملف مرفق) و joindre un fichier

3- ثم نملأ اسم الملف و نضغط عليه مرتين فتظهر اللائحة الأتية , ضع فيها البيانات

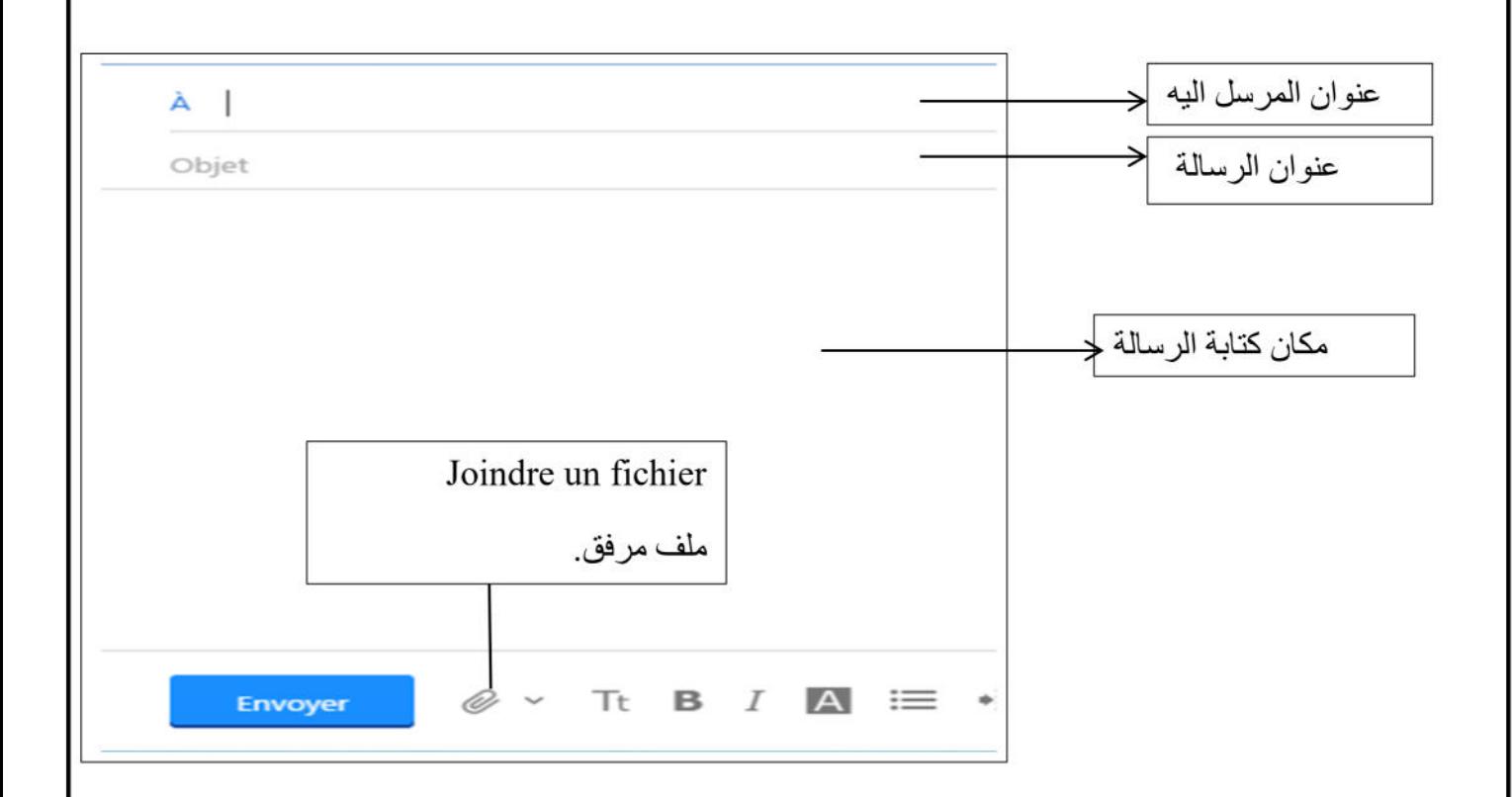